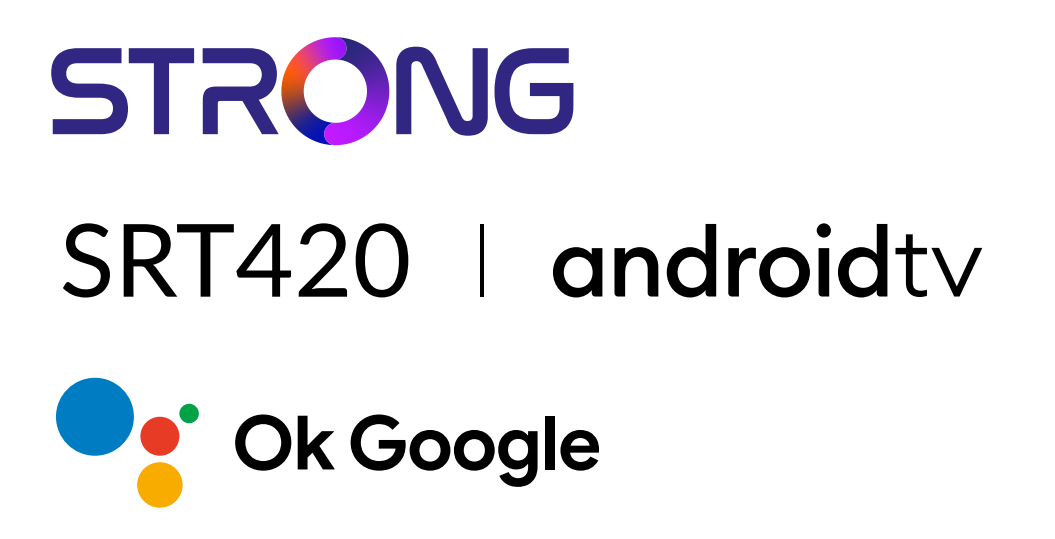

# **ANDROID TV™ AND TERRESTRIAL RECEIVER 2 IN 1 SMART TV BOX**

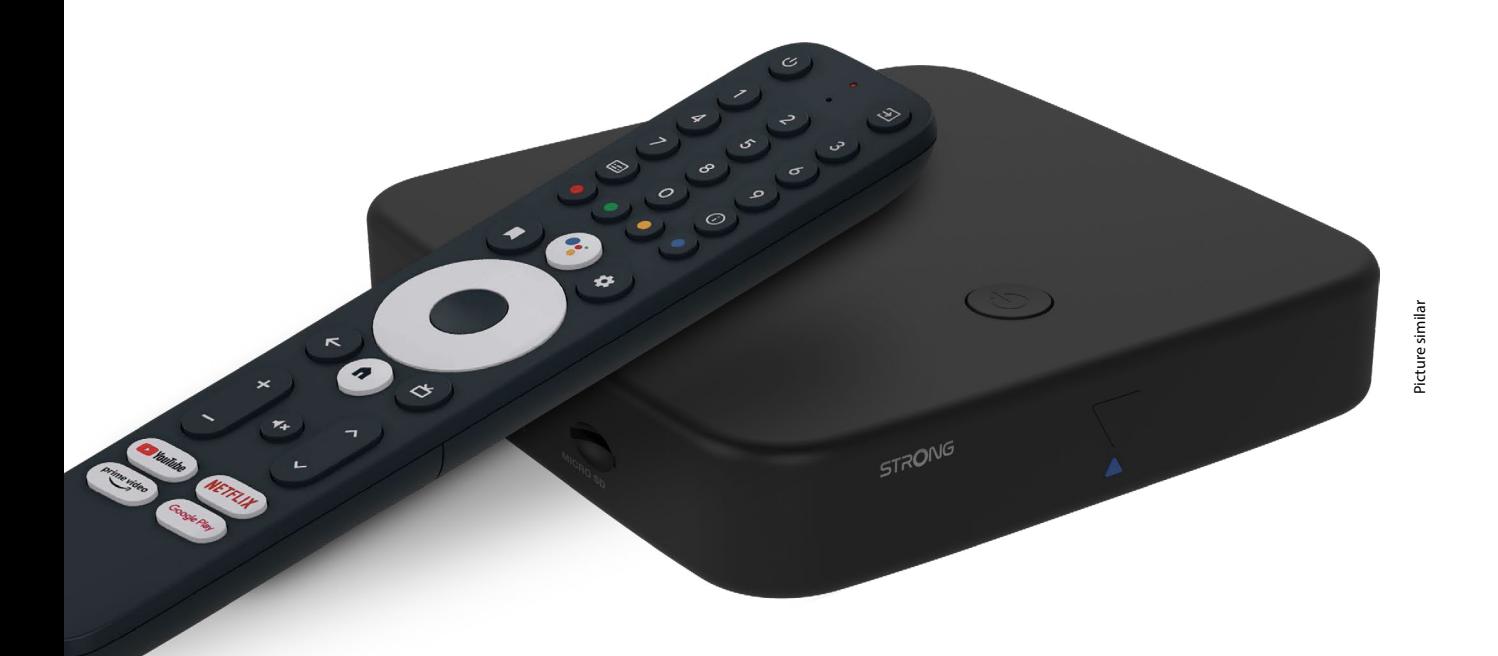

Bedienungsanleitung Manuel d'utilisation Manuale utente Manual del usuario Manual do utilizador Használati útmutató Uživatelský manuál

Brugervejledning Brukerveiledning Gebruiksaanwijzing Användarhandbok Korisnički priručnik Ръководство на потребителя Посібник користувача

# **SERVICE CENTER**

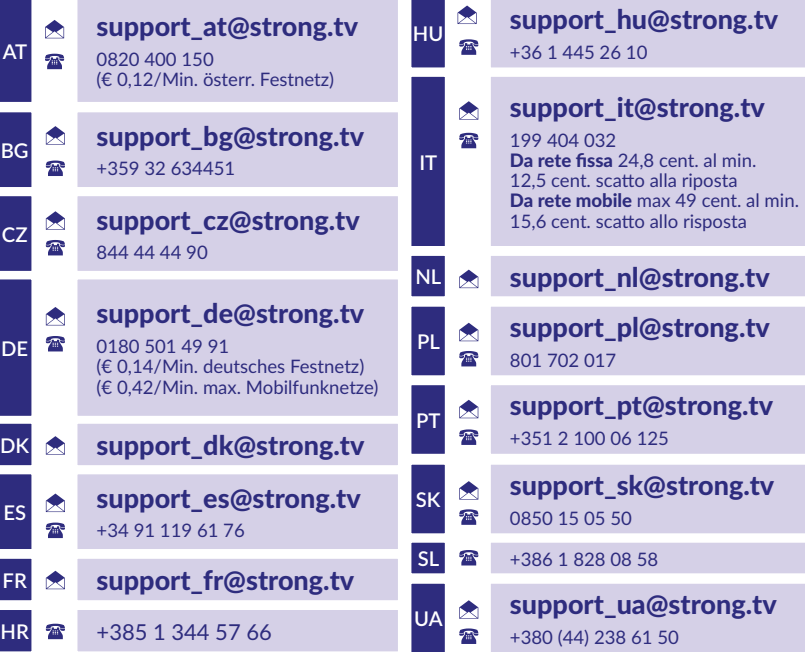

Supplied by STRONG Austria Represented by STRONG Ges.m.b.H. Teinfaltstraße 8/4.Stock A-1010 Vienna, Austria Email: support\_at@strong.tv

**www.strong.tv**

### **LICENSES**

This product contains one or more programs protected under international and U.S. copyright laws as unpublished works. They are confidential and proprietary to **Dolby Laboratories.** Their reproduction or disclosure, in whole or in part, or the production of derivative works therefrom without the express permission of Dolby Laboratories is prohibited. Copyright 2003-2009 by Dolby Laboratories. All rights reserved.

### **ZJEDNODUŠENÉ EU PROHLÁŠENÍ O SHODĚ**

Společnost STRONG tímto prohlašuje, že zařízení SRT 420 zařízení v podobě této LED TV splňuje požadavky směrnice 2014/53/EU. Kompletní text Prohlášení o shodě s EU je dostupný na následující internetové adrese: http://www.strong.tv/en/doc Může dojít ke změnám. V důsledku neustálého výzkumu a vývoje se mohou technické údaje, design a vzhled produktů měnit. Vyrobeno v licenci společnosti Dolby Laboratories. Google, Google Play, YouTube, Android TV a další ochranné známky jsou ochranné známky společnosti Google LLC. Vyrobeno na základě licence od společnosti Dolby Laboratories. Dolby, Dolby Audio a symbol dvojitého D jsou ochranné známky společnosti Dolby Laboratories Licensing Corporation. Pojmy HDMI, HDMI High-Definition Multimedia Interface a HDMI Logo jsou ochranné známky nebo registrované ochranné známky společnosti HDMI Licensing Administrator, Inc. Všechny názvy produktů jsou ochrannými známkami nebo registrovanými ochrannými známkami příslušných vlastníků.

© STRONG 2023. Všechna práva vyhrazena.

# STRONG NEW REAL PROPERTY

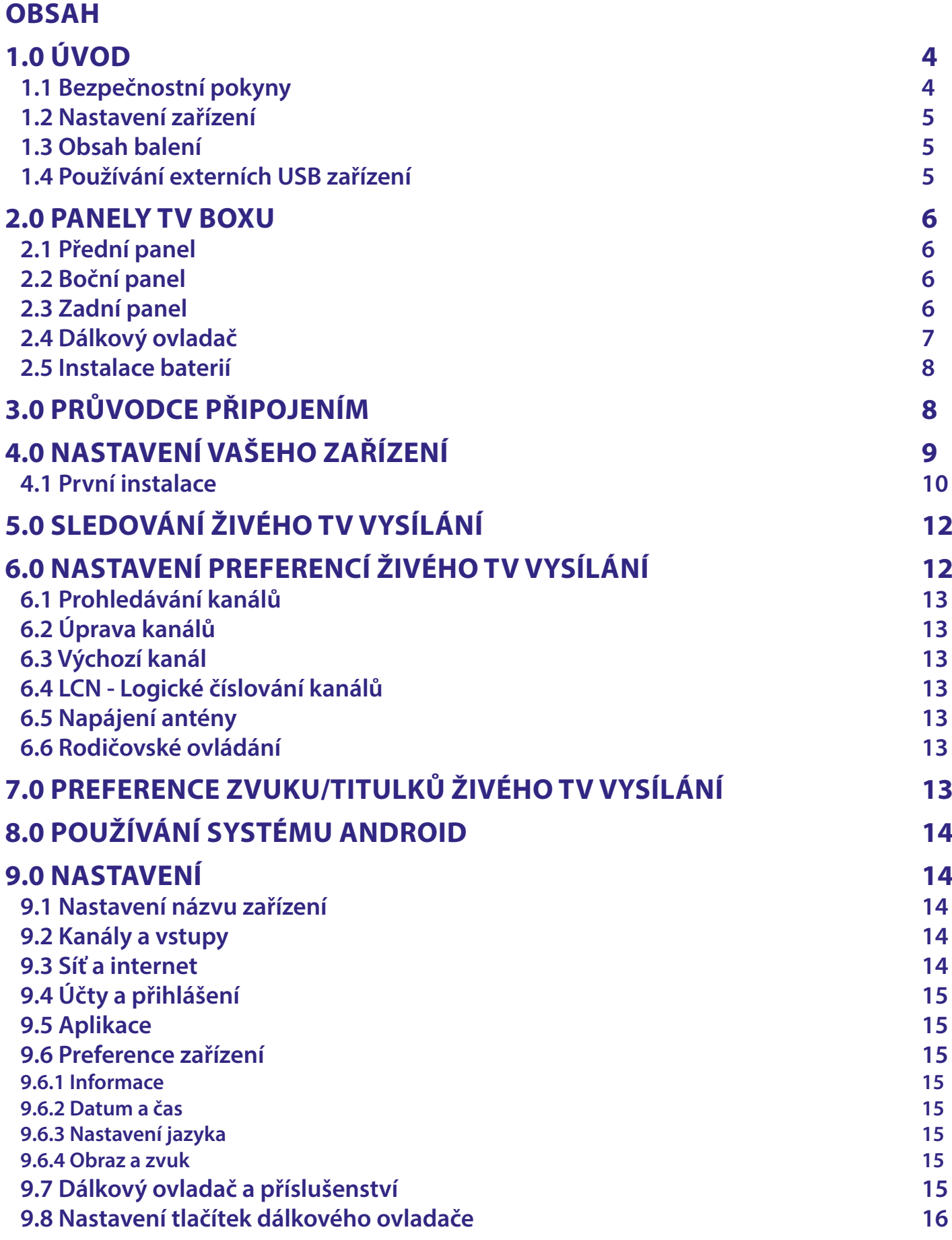

# STRONG NORTH CONTROLLER

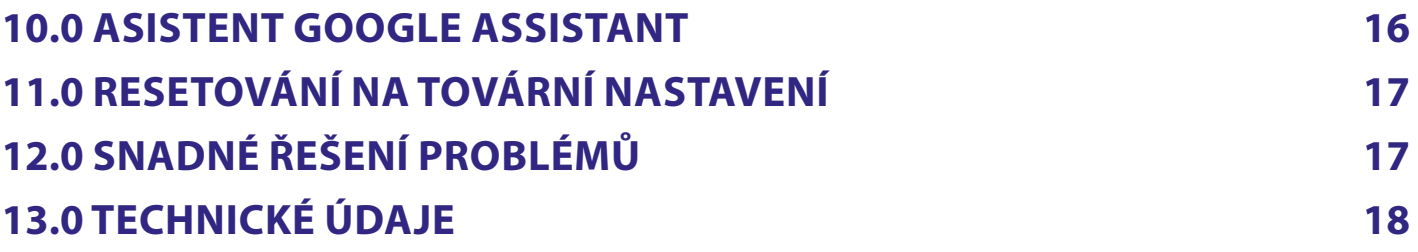

# <span id="page-5-0"></span>**1.0 ÚVOD**

Děkujeme vám, že jste si vybrali tento 4K Ultra HD Android TV Box značky STRONG. Toto všestranné zařízení využívá nejnovější technologie a nabízí široké možnosti zábavy. Přejeme vám spoustu skvělých zážitků při zkoumávání světa systému Android!

## **1.1 Bezpečnostní pokyny**

Před použitím tohoto přístroje si přečtěte všechny pokyny. Tyto pokyny si dobře uschovejte pro pozdější použití.

- Používejte pouze doplňky/příslušenství specifikované nebo dodávané výrobcem (například speciální napájecí adaptér, baterii apod.).
- Před instalací nebo použitím tohoto přístroje si prosím na krytu produktu přečtěte informace o elektrických parametrech a bezpečnosti.
- Abyste minimalizovali nebezpečí požáru nebo úrazu elektrickým proudem, nevystavujte tento přístroj dešti nebo vlhkosti.
- Odvětrávání nesmí být ztíženo zakrýváním větracích otvorů předměty, jako například novinami, ubrusy, záclonami apod.
- Přístroj nesmí být vystaven kapající nebo stříkající vodě a na přístroji nesmí stát žádné nádoby naplněné tekutinami, jako například vázy.
- **A** Tato značka označuje nebezpečí úrazu elektrickým proudem.
- Aby nedošlo ke zranění, musí být tento přístroj bezpečně připevněn k podlaze nebo ke stěně, podle pokynů pro instalaci.
- V případě nesprávné výměny baterie hrozí nebezpečí výbuchu. Pro náhradu použijte pouze stejné nebo ekvivalentní typy.
- Nevystavujte baterii (baterie, akumulátory) nadměrnému teplu, jako například ze slunečního světla, ohně apod.
- Nadměrný akustický tlak ze sluchátek může způsobit poškození sluchu.
- Poslech hudby s vysokou hlasitostí trvající delší dobu může poškodit sluch.
- Pro snížení rizika poškození sluchu je nutno snížit hlasitost na bezpečnou příjemnou úroveň, a omezit čas věnovaný poslechu hudby s vysokou hlasitostí.
- Síťová zástrčka nebo přípojka přístroje se používá jako odpojovací zařízení, a proto musí zůstat snadno dostupná. Pokud přístroj nepoužíváte nebo jej budete přemísťovat, věnujte prosím pozornost napájecímu kabelu – například jej svažte kabelem nebo učiňte podobné opatření. Napájecí kabel nesmí přijít do kontaktu s ostrými hranami a podobnými předměty, které by mohly způsobit jeho poškození. Při opětovném zprovozňování přístroje prosím zkontrolujte, zda nedošlo k poškození napájecího kabelu. Žádná světelná indikace na přístroji neznamená, že je přístroj zcela odpojen od sítě. Pro kompletní odpojení přístroje od sítě vytáhněte síťovou zástrčku ze zásuvky.
- Věnujte pozornost ekologickému způsobu likvidace baterií.
- Na přístroji nesmí být umístěny žádné zdroje otevřeného ohně, jako například hořící svíčky.
- $\blacksquare$   $\mathbb K$  Aby nedošlo k rozšíření ohně, udržujte svíčky a další zdroje otevřeného ohně neustále v dostatečné vzdálenosti od tohoto produktu.
- Zařízení s tímto symbolem je elektrické zařízení Třídy II nebo elektrické zařízení s dvojitou izolací. Bylo navrženo tak, aby nevyžadovalo bezpečnostní připojení k elektrickému uzemnění.

### **Bezpečnostní opatření**

- Nikdy nezkoušejte zařízení otevírat. Je nebezpečné dotýkat se vnitřku zařízení, protože uvnitř jsou místa s vysokým napětím a hrozí úraz elektrickým proudem. Pokud zařízení otevřete, dojde k ukončení platnosti záruky na produkt. Veškerou údržbu a opravy svěřte kvalifikovaným technikům.
- Před připojováním kabelů zajistěte, aby bylo zařízení odpojeno od síťového napájení. Po vypnutí zařízení několik sekund počkejte, než budete zařízení přemísťovat nebo odpojovat jakékoli jiné zařízení.
- Je nezbytné, abyste používali pouze schválené prodlužovací kabely a kompatibilní vedení, které je vhodné pro elektrický příkon instalovaného zařízení. Zkontrolujte prosím, zda elektrické napětí ve vaší síti odpovídá napětí uvedenému na identifikačním štítku v zadní části zařízení.
- **AV** případě náhrady baterie nesprávným typem hrozí nebezpečí výbuchu.
- V případě likvidace baterie pomocí ohně, horké trouby, nebo mechanickým rozmačkáním či rozřezáním hrozí nebezpečí výbuchu.
- Pokud ponecháte baterii v prostředí s extrémně vysokou teplotou, může dojít k výbuchu nebo úniku hořlavé tekutiny či plynu.
- V případě, že je baterie vystavena extrémně nízkému tlaku vzduchu, může dojít k výbuchu nebo úniku hořlavé tekutiny či plynu.

### **Provozní prostředí**

- Neinstalujte toto zařízení do stísněných prostorů, jako například knihovniček.
- Nepoužívejte tento přístroj ve vlhkých a chladných místech nebo v jejich blízkosti, a chraňte přístroj před přehříváním.
- Udržujte přístroj mimo přímé sluneční světlo.
- Nepoužívejte přístroj v prašných místech nebo v jejich blízkosti.
- Nestavte svíčky do blízkosti otvoru, aby nedošlo k vniknutí cizích hořlavých materiálů do zařízení.

### <span id="page-6-0"></span>**Směrnice WEEE**

 $\widehat{\mathbb{X}}$  Správná likvidace tohoto produktu. Toto označení znamená, že tento produkt nesmí být v zemích Evropské unie vyhazován do běžného domácího odpadu. Aby nedošlo k poškození životního prostředí nebo lidského zdraví v důsledku nekontrolované likvidace odpadu, proveďte jeho ekologickou likvidaci a přispějte tak k udržitelnému používání materiálových zdrojů. Vaše použité zařízení můžete odevzdat ve sběrném dvoře nebo kontaktujte prodejce, u kterého jste produkt zakoupili. Může váš produkt přijmout a ekologicky zlikvidovat.

#### **Skladování**

Vaše zařízení bylo před odesláním pečlivě zkontrolováno a zabaleno. Při rozbalování přístroje zkontrolujte, zda balení obsahuje všechny součásti příslušenství a poté obalový materiál uložte mimo dosah dětí. Doporučujeme vám, abyste si krabici během záruční doby ponechali, aby byl váš přístroj v případě opravy nebo jiného úkonu v rámci záruky dokonale chráněn.

### **1.2 Nastavení zařízení**

Postupujte prosím podle níže uvedených pokynů:

Pro příjem vysílání i v nejvyšším rozlišení obrazu používejte pouze vysoce kvalitní a dobře stíněný HDMI kabel verze 2.1.

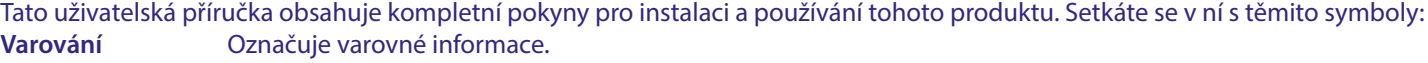

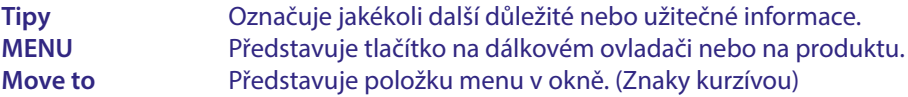

### **1.3 Obsah balení**

- Android TV Box
- Dálkový ovladač s hlasovým vyhledáváním
- Napájecí adaptér 12 V / 1 A
- **HDMI** kabel
- 2x baterie AAA
- **Pokyny k instalaci**

**VAROVÁNÍ:** Baterie je zakázáno dobíjet, rozebírat, elektricky zkratovat, kombinovat nebo používat s jinými typy baterií. Budete-li chtít místo běžných baterií používat dobíjecí akumulátory (např. NiMH), doporučujeme používat typy s pomalým samovybíjením, aby byla zajištěna dlouhá provozní životnost dálkového ovladače.

### **1.4 Používání externích USB zařízení**

- Doporučujeme používat paměťová zařízení USB 2.0 nebo novější. Pokud vaše zařízení není kompatibilní se specifikacemi USB 2.0, nemusí přehrávání a další funkce tohoto produktu fungovat správně.
- Společnost STRONG nemůže zaručit kompatibilitu se všemi typy USB zařízení, jako jsou například webové kamery, klávesnice, myši a úložná zařízení.
- Chcete-li používat externí jednotky USB HDD (jednotky pevného disku), mějte na paměti, že specifikace napájení mohou být vyšší, než podporovaný výstup z vašeho zařízení (max. 5 V / 500 mA). Pokud tato situace nastane, připojte prosím váš USB pevný disk k externímu napájecímu adaptéru.
- Doporučujeme vám, abyste na paměťová USB zařízení připojovaná k tomuto zařízení neukládali důležité informace. Před použitím v tomto zařízení si vždy udělejte zálohu dat ve vašem paměťovém USB zařízení. Společnost STRONG nenese odpovědnost za jakoukoli ztrátu informací nebo situace způsobené ztrátou informací.

## <span id="page-7-0"></span>**2.0 PANELY TV BOXU**

## **2.1 Přední panel**

**STRONG**  $\overline{\triangle}$ 

1. LED indikátor: V pohotovostním režimu se rozsvítí červeně; v provozním režimu se rozsvítí modře. Pokud bliká, nefunguje připojení k internetu nebo došlo ke ztrátě dat živého TV vysílání.

2. Tlačítko na

horním panelu: Tlačítko On/Off (Zapnutí/Vypnutí)

## **2.2 Boční panel**

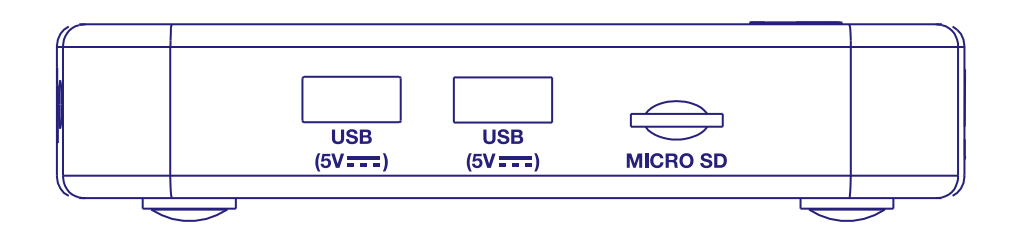

1. Port USB 2.0 2. Port USB 2.0

3. Slot pro TF kartu

## **2.3 Zadní panel**

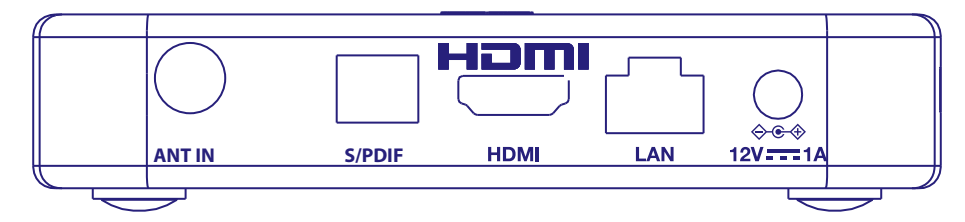

1. ANT IN Na pripojenie k anténe pre príjem vysielaného signálu.

2. S/PDIF(optický) Pomocí RCA kabelu připojte televizor ke kompatibilnímu digitálnímu zesilovači nebo systému domácího kina.

3. HDMI (version 2.1) Na prepojenie prijímača s TV prijímačom pomocou kábla HDMI.

4. LAN / ETHERNET RJ45 Připojte k vašemu internetovému routeru pro přístup kinternetu/aplikacím. 5. Napájací kábel Váš prijímač vyžaduje striedavé napätie 110 ~ 240 V AC (automaticky voliteľné), AC 50~60Hz 12V, 1.0 A DC. Pred pripojením prijímača k elektrickej zásuvke prosím skontrolujte miestne podmienky sieťového napájania.

*Fig. 1*

*Fig. 3*

## <span id="page-8-0"></span>**2.4 Dálkový ovladač**

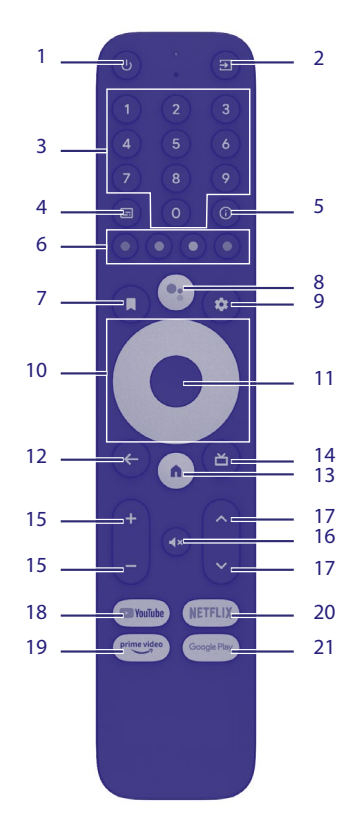

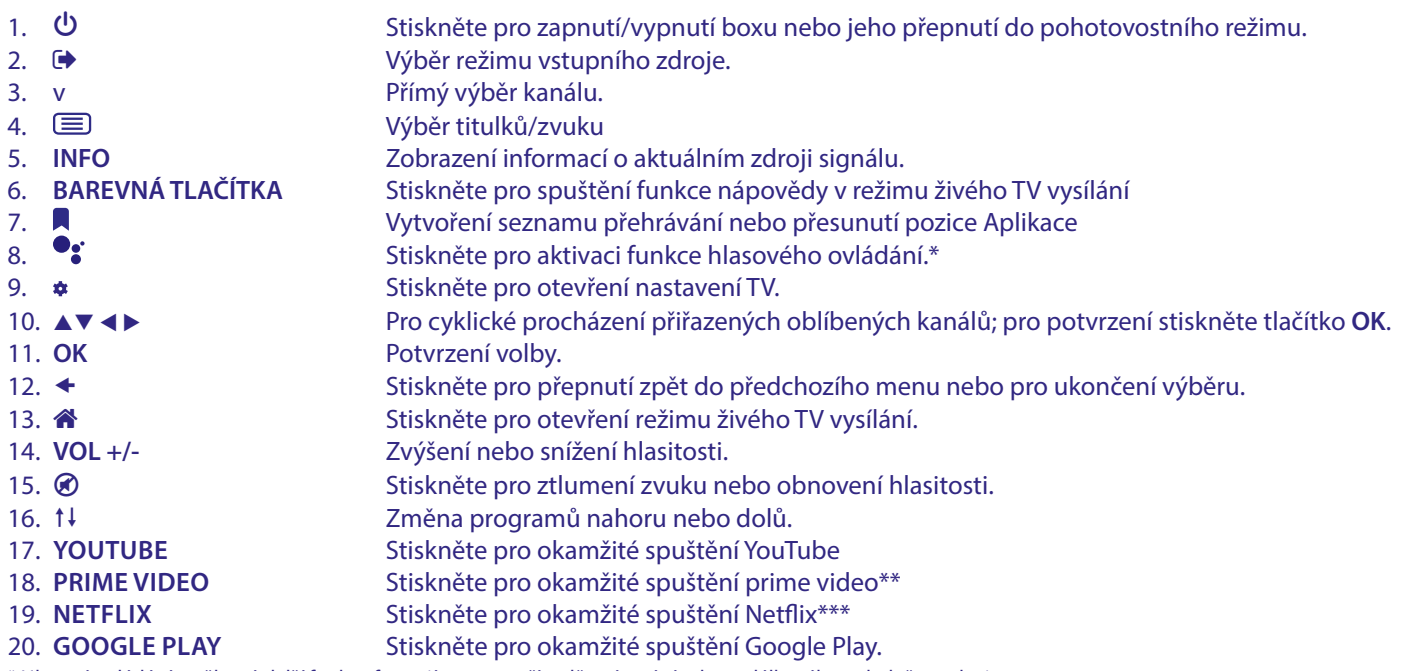

\* Hlasové ovládání a některé další funkce fungují pouze v případě spárování tohoto dálkového ovladače s televizorem. \*\* Členství není zahrnuto. Prime video je k dispozici ve vybraných zemích. Streamování Prime video vyžaduje založení účtu. Je vyžadován širokopásmový internet. Viz www.primevideo.com s detaily.

\*\*\*Členství není zahrnuto. Netflix je k dispozici ve vybraných zemích. Streamování Netflixu vyžaduje založení účtu. Je vyžadován širokopásmový internet. Viz www. netflix.com/TermsOfUse s detaily.

## <span id="page-9-0"></span>**2.5 Instalace baterií**

Otevřete kryt dálkového ovladače a vložte do prostoru pro baterie 2x baterii AAA. Správná poloha baterií z hlediska polarity je vyznačena v prostoru pro baterie.

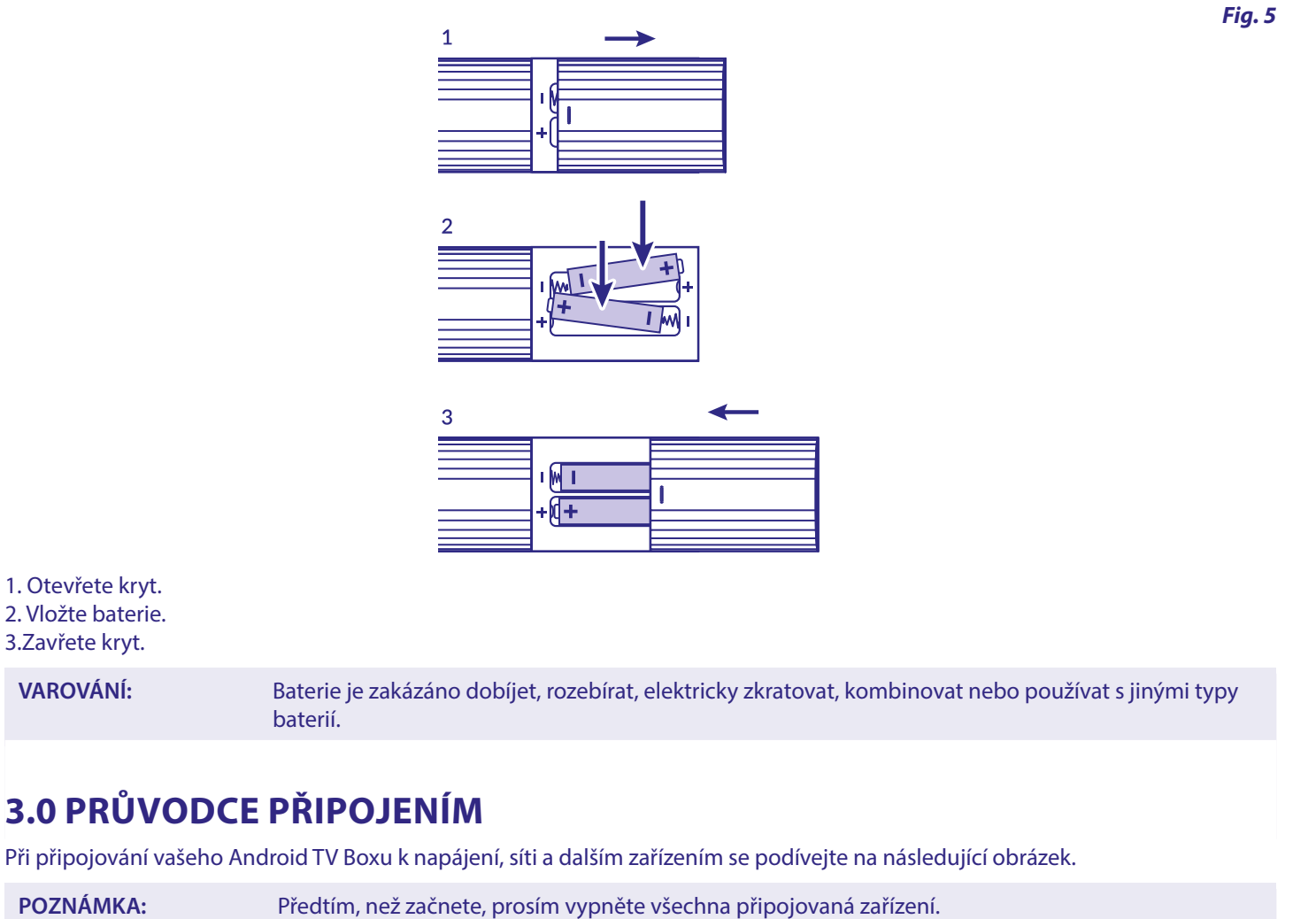

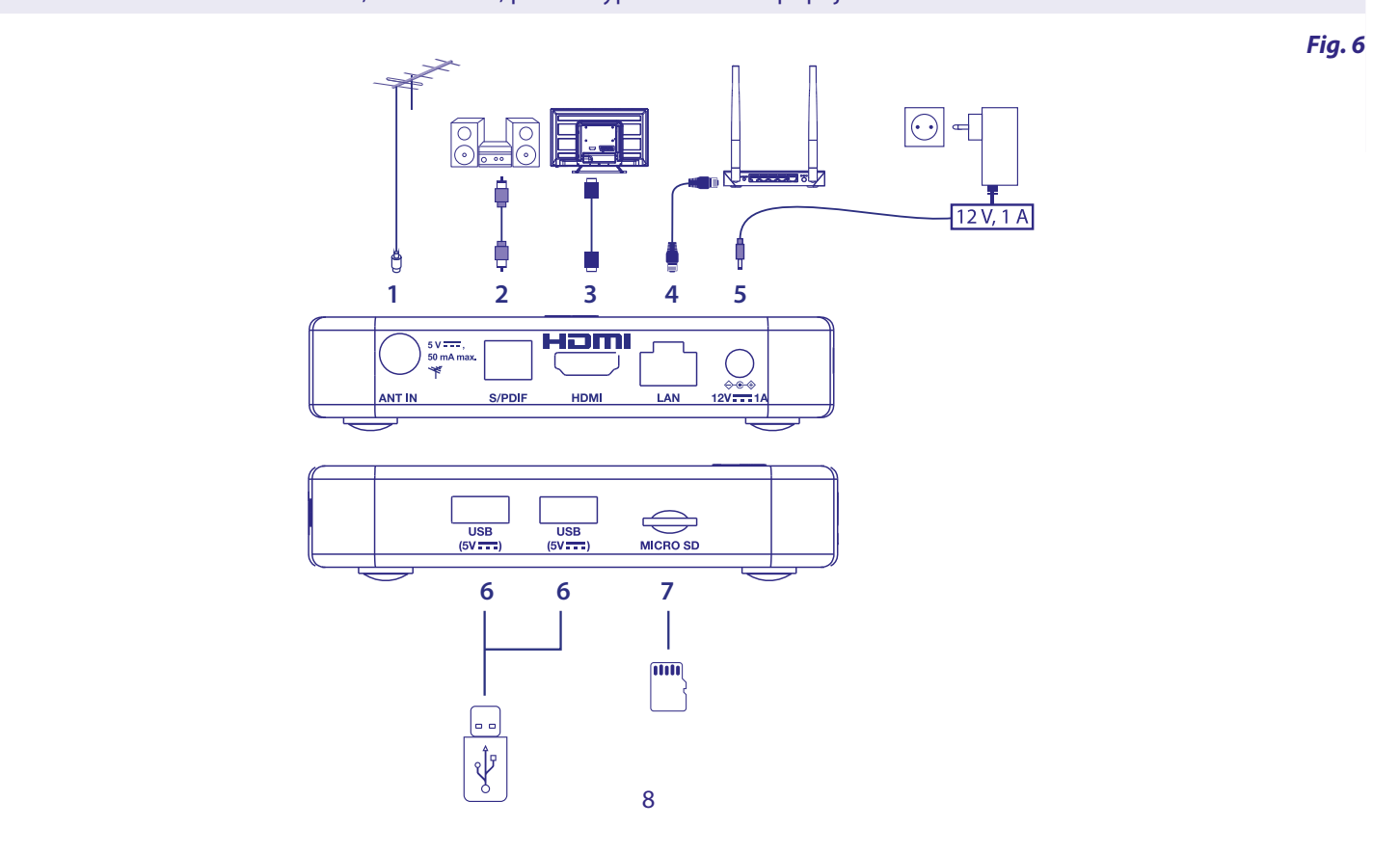

<span id="page-10-0"></span>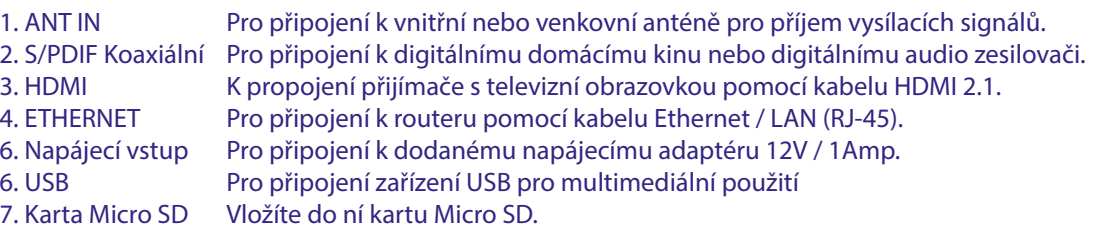

# **4.0 NASTAVENÍ VAŠEHO ZAŘÍZENÍ**

### **Párování dálkového ovladače**

Po správném připojení všech zařízení můžete vaše zařízení zapnout.

Pokud je vše správně připojeno a zapnuto (**On**), zobrazí se na obrazovce televizoru okno párování.

Jestliže se toto okno nezobrazí, zkontrolujte, zda jste na vašem televizoru vybrali správný vstup HDMI.

Aby bylo možno na vašem dálkovém ovladači používat asistenta Google Assistant, musíte nejprve spárovat váš Bluetooth dálkový ovladač s vaším Android TV boxem. Postupujte podle pokynů pro párování na obrazovce.

*Fig. 7*

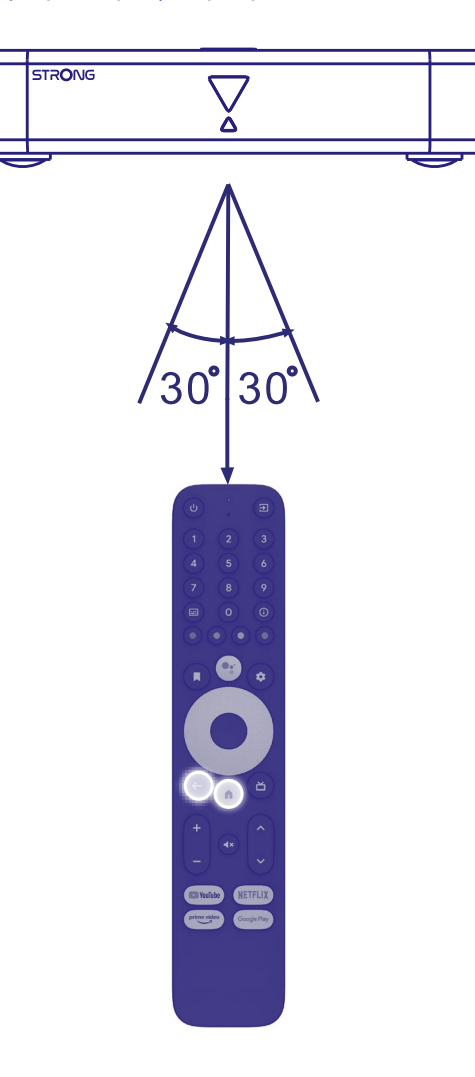

Stiskněte současně tlačítka **BACK** a **HOME** a podržte je minimálně 5 sekund, dokud nezačne blikat LED indikátor na dálkovém ovladači. V případě úspěchu se na obrazovce zobrazí zpráva. V opačném případě prosím zkontrolujte baterie v dálkovém ovladači nebo to zkuste znovu.

9

## <span id="page-11-0"></span>**4.1 První instalace**

### **Krok 1: Jazyk**

Vyberte na stránce Welcome (Vítejte) preferovaný jazyk.

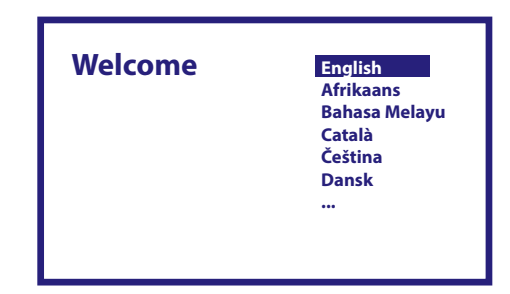

### **Krok 2: Wi-Fi**

Vyberte vaši Wi-Fi síť a připojte se k ní. Pokud používáte Ethernetový kabel, stačí provést potvrzení.

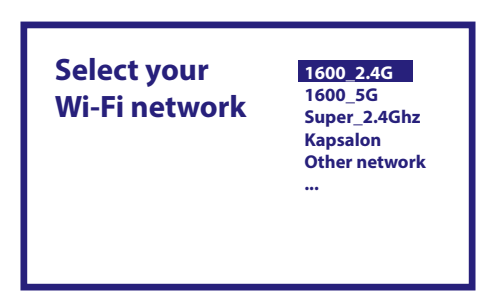

### **Krok 3: Účet Google**

Přihlaste se k vašemu účtu Google. Pokud jej ještě nemáte, nejprve si jej prosím ve vašem počítači nebo v jiném Android zařízení, jako je mobilní telefon nebo tablet, vytvořte. Bez účtu Google nelze toto zařízení používat.

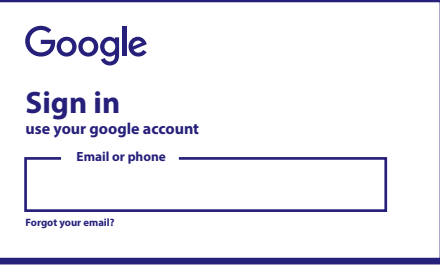

**Krok 4: Podmínky služeb a Zásady ochrany soukromí** Přečtěte si prosím Podmínky služeb a Zásady ochrany soukromí.

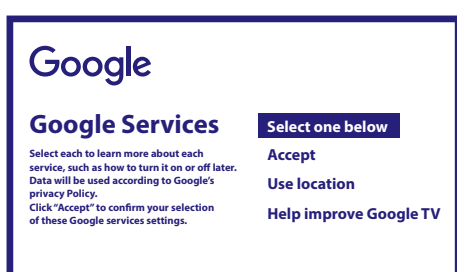

#### **Krok 5: Seznamte se s asistentem Google Assistant**

Vyberte v dalších krocích, zda chcete používat asistenta Google Assistance pro vyhledávání v aplikacích.

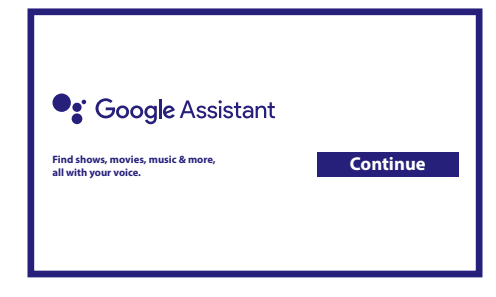

#### **Krok 6: Výběr doporučených aplikací**

Pokud chcete nainstalovat doporučené aplikace, můžete je vybrat zde.

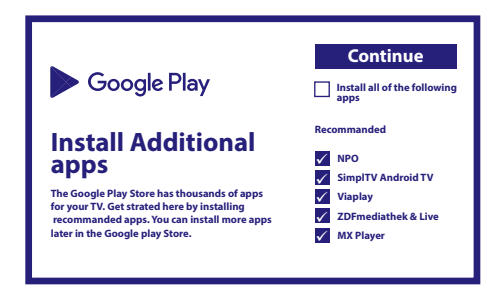

### **Krok 7: PIN kód**

V tomto kroku vytvoříte PIN kód, který si budete snadno pamatovat. Tento PIN kód bude používán pro rodičovské ovládání a uzamknutí kanálů v aplikaci Live TV (Živé TV vysílání). Doporučujeme použít jiný kód, než 0000. Tento PIN kód si prosím někam zapište.

#### **Krok 8: Tuner/prohledávání**

Vyberte, zda chcete prohledávat kanály TV a/nebo rádia. Pokud nechcete toto živé TV vysílání používat, vyberte "Skip" (Přeskočit). Automatické prohledávání lze provést později. Pokud jej chcete použít, zobrazí se obrazovka s výběrem země.

#### **Krok 9: Výběr země**

Zde vyberte zemi, ve které tento Android TV box používáte. Výběr správné země je velmi důležitý, protože určuje, zda budou nalezeny všechny kanály a zda budou automaticky setříděny, pokud je tato funkce podporována.

#### **Krok 10: Výběr způsobu ladění**

V tomto menu můžete vybrat, zda chcete používat aktivní anténu vyžadující 5V zdroj energie pro vestavěný zesilovač. Zkontrolujte prosím, zda připojená anténa vyžaduje nastavení této položky na ON (Zapnuto) stisknutím tlačítka **OK**. Dále můžete vybrat režim prohledávání "ALL" (Všechny) pro vyhledání i kódovaných kanálů nebo "Free" (Bezplatné) pro vyhledání pouze bezplatných kanálů. Vyberte "Auto Tunning" (Automatické ladění) pro spuštění prohledávání u všech frekvencí nebo "Manual" (Ruční) pro prohledání pouze jedné frekvence.

Pokud chcete, můžete naladit anténu nejprve pomocí ručního ladění a pak se vrátit k spuštění automatického ladění.

**Antenna power: O**

**Scan mode: Free**

**Auto Tunning**

**Manual Tuning**

Na konci výběru vyberte "Auto Tuning" (Automatické ladění) a stiskněte tlačítko OK pro spuštění procesu prohledávání.

**POZNÁMKA:** Tento TV box neumí dekódovat kódované kanály.

### <span id="page-13-0"></span>**Krok 11: Nastavení dálkového ovladače**

V tomto kroku můžete nastavit některá tlačítka pro úpravu hlasitosti, změnu vstupu a tlačítka pohotovostního režimu připojených zařízení. Například: Televizor, zvukový projektor, digitální zesilovač zvuku. Pro spuštění vyberte "Set up remote control" (Nastavit dálkový ovladač) a postupujte podle pokynů na obrazovce. Pro nastavení v libovolném pozdějším okamžiku jednoduše vyberte "Not now" (Nyní ne).

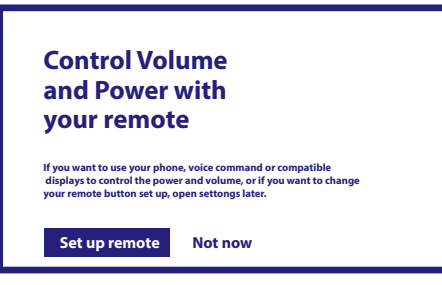

Po provedení všech těchto kroků se Android TV box zobrazí na domovské obrazovce. Vyberte *Live TV* (Živé TV vysílání) pro sledování nalezených TV kanálů. Nyní je instalace kompletní a můžete se začít bavit.

# **5.0 SLEDOVÁNÍ ŽIVÉHO TV VYSÍLÁNÍ**

Pro spuštění sledování TV kanálů vyberte na domovské obrazovce aplikaci *Live TV* (Živé TV vysílání) a stiskněte tlačítko **OK**. Pokud byly v prvních krocích instalace nalezeny TV kanály, spustí se přehrávání některého kanálu.

Pokud nebyly během první instalace nalezeny žádné kanály, zobrazí se na obrazovce *Scan channels* (Prohledat kanály). V takovém případě stiskněte tlačítko **SETTINGS** (Nastavení) a vyberte *Channels and inputs* (Kanály a vstupy) pro otevření menu prohledávání kanálů. Zkontrolujte, zda je vybrána správná země. Vyberte menu *Scan* (Prohledat) a pomocí pokynů na obrazovce (re)instalujte TV kanály.

Při prvním použití funkce *Live TV* (Živé TV vysílání) se na obrazovce zobrazí vysvětlivky pro navigační tlačítka. Pomocí těchto tlačítek nebo stisknutím tlačítka **OK** projděte všechny kroky pro potvrzení vysvětlivek.

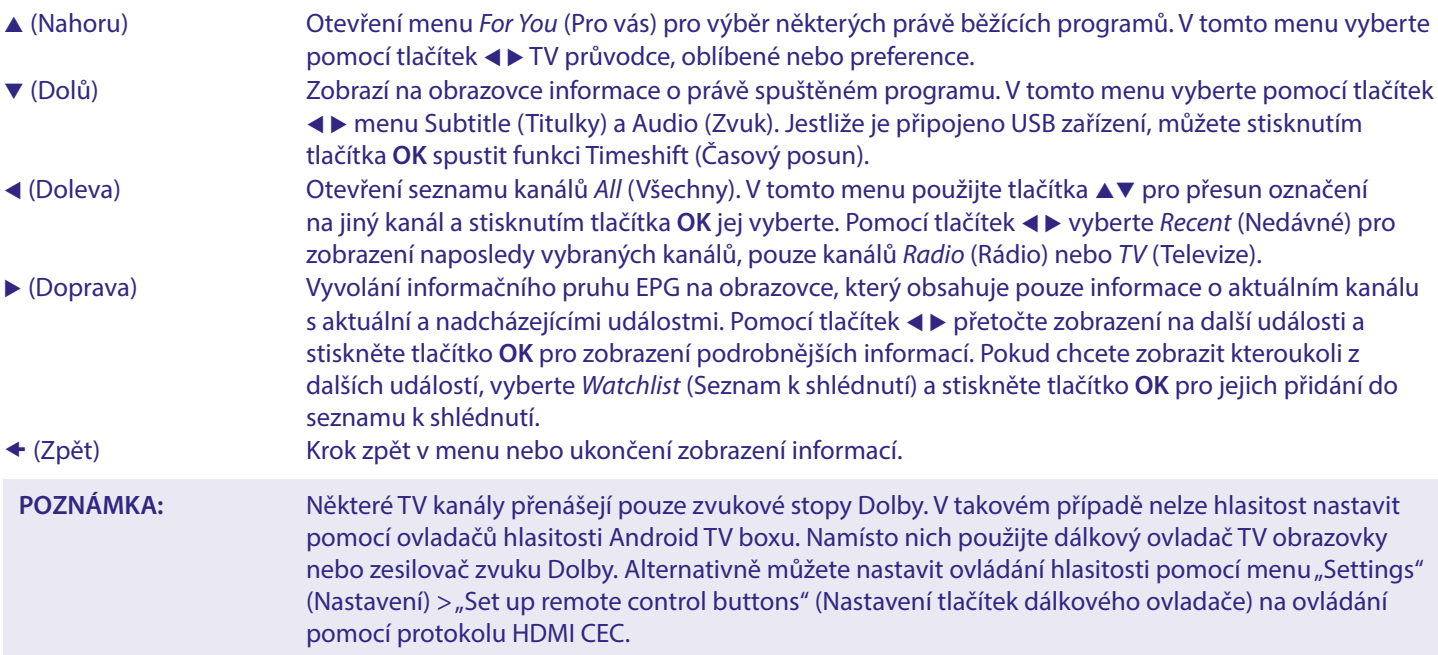

# **6.0 NASTAVENÍ PREFERENCÍ ŽIVÉHO TV VYSÍLÁNÍ**

Pokud chcete spustit nové automatické prohledávání, úpravu kanálů, třídění kanálů, nastavení výchozího spouštěcího kanálu nebo vypnout a zapnout anténu, vyberte menu *Preferences* (Preference) kliknutím na tlačítko p a čtyřnásobným kliknutím na tlačítko ▶. Pak kliknutím na tlačítko ▼ (Dolů) vyberte *Setup* (Nastavení) a následná vnořená menu.

## <span id="page-14-0"></span>**6.1 Prohledávání kanálů**

Toto menu umožňuje automaticky vyhledat kanály na všech dostupných frekvencích pro vámi vybranou zemi. Uvědomte si prosím, že všechny dříve uložené kanály a seznam(y) oblíbených budou smazány. Nově nalezené kanály budou uloženy do seznamu kanálů a pak můžete podle přání vytvořit nový seznam oblíbených. Vyberte *Scan* (Prohledat) a pak *Auto* (Automaticky) pro uložení všech nalezených kanálů nebo *Manual* (Ručně) pro prohledání pouze jedné vybrané frekvence. Označte *Search* (Vyhledat) a stisknutím tlačítka **OK** spusťte prohledávání.

## **6.2 Úprava kanálů**

Toto menu umožňuje nastavit přeskakování kanálů a provést přesun, přejmenování nebo smazání kanálů v seznamu kanálů. *Skip channels*: Zde můžete označit kanály, které nechcete během přepínání kanálů zobrazovat.

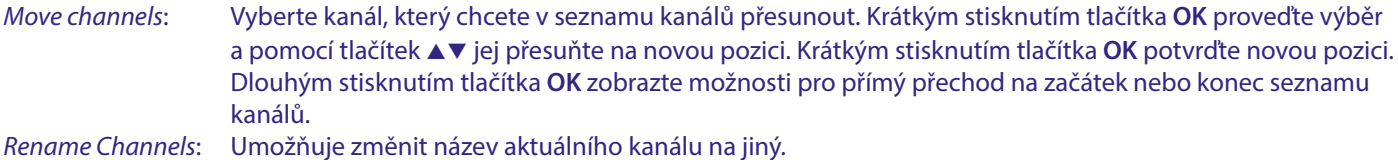

*Delete Channels*: Umožňuje trvale odstranit kanály ze seznamu kanálů.

### **6.3 Výchozí kanál**

Pomocí této položky menu vyberte, který kanál se má zobrazit po spuštění aplikace Live TV. Nastavte *On* (Zapnuto) pro povolení této funkce nebo *Off* (Vypnuto) pro její zákaz a spuštění s naposledy sledovaným kanálem.

## **6.4 LCN - Logické číslování kanálů**

Možnost *LCN* (Logické číslování kanálů) můžete nastavit na OFF (Vypnuto) nebo ON (Zapnuto). Vyberte *Disabled* (Zakázáno) / *Off* (Vypnuto), pokud chcete třídit kanály volně podle svých preferencí. Vyberte *Enabled* (Povoleno) / On (Zapnuto), pokud místní vysílač podporuje automatické třídění kanálů. Pokud změníte volbu LCN, doporučujeme provést nové automatické prohledávání.

## **6.5 Napájení antény**

Nastavte *On* (Zapnuto), pokud používáte aktivní anténu (s vestavěným zesilovačem). Na konektoru ANT IN (Anténní vstup) na tomto přijímači pak bude napětí 5 V s proudem max. 50 mA. U pasivních antén vyberte *Off* (Vypnuto).

### **6.6 Rodičovské ovládání**

Toto menu umožňuje chránit kanály pomocí úrovní Ratings (Hodnocení) a blokovat kanály pomocí PIN kódu. Můžete rovněž vytvořit nový PIN kód. Pro otevření tohoto menu napište nejprve váš PIN kód, který jste vytvořili během první instalace. Kanály s rodičovským hodnocením přesahujícím zvolený věk budou chráněny PIN kódem (pokud je u místního vysílání k dispozici.)

*On* (Zapnuto) / *Off*: Stisknutím tlačítka **OK** nastavte Parental controls (Rodičovské ovládání) na *On* (Zapnuto) nebo *Off* (Vypnuto). *Program restrictions*: Pomocí položky *Rating systems* (Systémy hodnocení) vyberte systémy země (zemí), které chcete používat pro

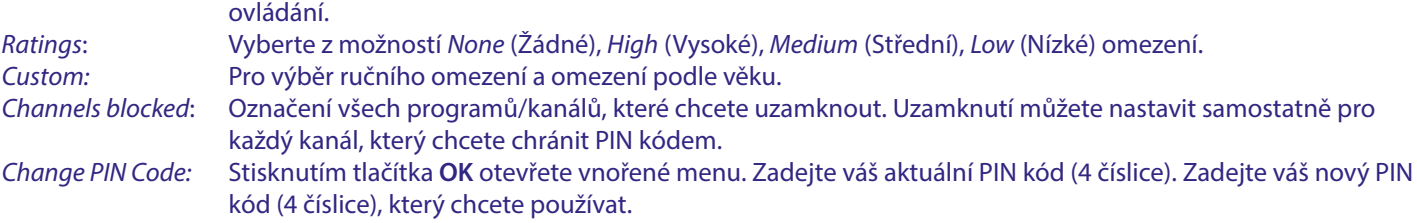

Znovu zadejte nový PIN kód pro potvrzení. Bude automaticky uložen. Někam si jej prosím poznačte. Nový PIN kód:

# **7.0 PREFERENCE ZVUKU/TITULKŮ ŽIVÉHO TV VYSÍLÁNÍ**

Pomocí těchto menu můžete nastavit prioritu zvuku a titulků. V režimu zobrazení vyberte menu *Preferences* kliknutím na tlačítko ▲ a čtyřnásobným kliknutím na tlačítko ▶.

Pak kliknutím na tlačítko q vyberte *Audio* nebo *Subtitles* a příslušná vnořená menu. **AUDIO**

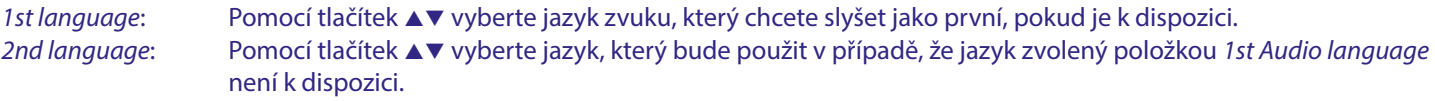

# <span id="page-15-0"></span>IRONG

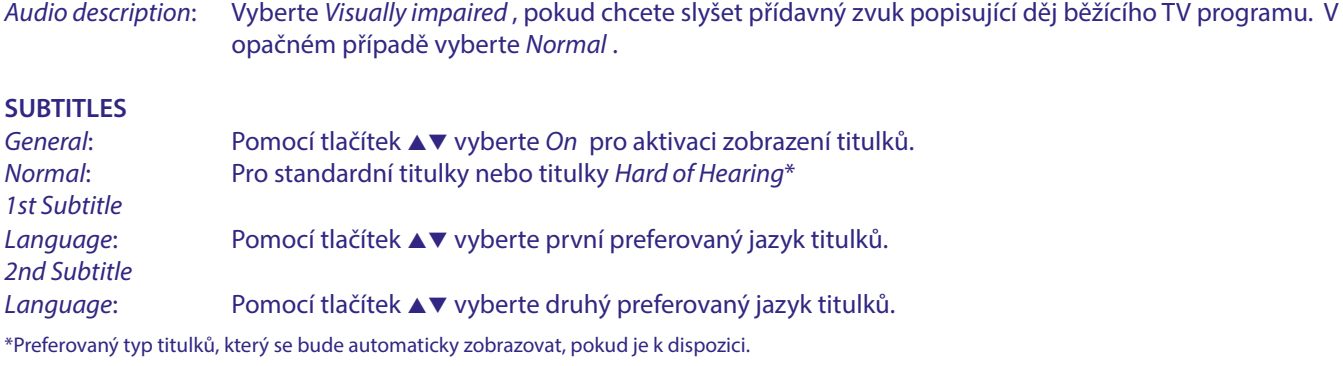

# **8.0 POUŽÍVÁNÍ SYSTÉMU ANDROID**

Stisknutím tlačítka **HOME** zobrazte domovskou stránku systému Android, odkud budete začínat.

Je to spouštěcí stránka, která vám umožňuje vybrat živé TV vysílání, oblíbené aplikace, jako například YouTube, vyhledávat filmy a nové aplikace pro instalaci. Pomocí navigačních tlačítek **A v** a **→ b** proveďte výběr a pomocí tlačítka **OK** výběr potvrďte. Pro ukončení nebo jeden krok zpět použijte tlačítko .

Stiskněte tlačítko **LIVE TV** pro přímé otevření živého TV vysílání. (Kapitola 5) Stiskněte tlačítko **SETTINGS** pro přímý přístup k menu systému Android, která umožňují změnu nastavení a vytvoření Wi-Fi a Bluetooth připojení. (Kapitola 9)

Stiskněte tlačítko **GOOGLE ASSITANT** pro spuštění asistenta Google Assistance s funkcemi hlasového ovládání. (Kapitola 10)

## **9.0 NASTAVENÍ**

Vyberte Settings (Nastavení) pro zobrazení informací o zařízení, přidání/odebrání účtů a provedení změn v nastavení systému. Dále můžete odstranit aplikace, nastavit datum a čas, vybrat nastavení zvuku a obrazovky, resetovat na tovární nastavení a spouštět mnoho dalších funkcí… Stiskněte tlačítko **SETTINGS** pro přímý přístup nebo použijte menu Home (Domů) pro výběr položky v pravém horním rohu.

### **9.1 Nastavení názvu zařízení**

Zde vyberte název, který vám pomůže identifikovat připojení během přenosu nebo vytvořit připojení z jiných zařízení.

## **9.2 Kanály a vstupy**

Tato možnost se používá pro prohledávání, přeskakování a přesun kanálů pro aplikaci Live TV. Dostupné rovněž v aplikaci.

### **9.3 Síť a internet**

Vyberte a povolte Wi-Fi pro připojení bezdrátového zařízení k síti.

Poté, co zařízení vyhledá a zobrazí seznam dostupných Wi-Fi sítí, vyberte příslušnou síť, zadejte v případě potřeby heslo a vyberte **OK**.

Poud používáte pro připojení tohoto Android boxu k internetu kabel s konektory RJ45, který je připojen k routeru. Pomocí položek *Ethernet* > *Connected* (Připojeno) si můžete ověřit, zda bylo připojení vytvořeno správně. Pokud se zobrazí *Not Connected* (Nepřipojeno), není kabel připojen nebo namísto připojení kabelem používáte Wi-Fi.

**POZNÁMKA:** Můžete používat pouze jedno připojení současně. Wi-Fi nebo kabelové. Nikoli obě.

## <span id="page-16-0"></span>**9.4 Účty a přihlášení**

Zde najdete aktuální účet, který jste použili při první instalaci. Pokud chcete přidat nový účet (účty), přepněte na nový účet nebo smažte některý účet.

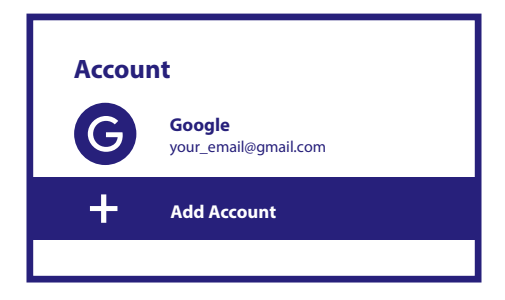

### **9.5 Aplikace**

Zde najdete všechny aplikace nainstalované ve vašem boxu. Pokud chcete, můžete je odstranit nebo můžete zobrazit povolení přístupu, kterým disponují nebo které vyžadují. Při změně nebo odstraňování aplikací buďte prosím opatrní. Mohlo by dojít k nestabilitě funkcí.

### **9.6 Preference zařízení**

Zde najdete všechna nastavení, jako například informace o zařízení a verzi softwaru, čas a datum, výběr jazyka, typ klávesnice, obraz a zvuk, místo v úložišti, aktivaci asistenta Google Assistance a funkci Chromecast, nastavení úspory energie, umístění a dostupnost.

### **9.6.1 Informace**

V části Settings (Nastavení) > Device Preferences (Preference zařízení) vyberte *About* (Informace) pro zobrazení názvu zařízení a informací o softwaru.

Vyberte *System update* (Aktualizace systému) pro kontrolu, zda je k dispozici nový software. Vyberte *Factory reset* (Resetování na tovární nastavení) pro resetování nebo smazání všech nastavení. (Viz kapitola 11)

**VAROVÁNÍ:** Po skončení aktualizace se přijímač automaticky restartuje. Během procesu upgradu NIKDY přijímač neodpojujte od elektrické sítě a nevypínejte jej! Jinak může dojít k poškození vašeho přijímače a ukončení platnosti záruky!

### **9.6.2 Datum a čas**

Vyberte *Date and Time* (Datum a čas) pro ruční změnu časového pásma a formátu zobrazení (24/12hour) (24/12 hodin).

### **9.6.3 Nastavení jazyka**

Vyberte *Language* (Jazyk) pro změnu dříve nastaveného jazyka.

### **9.6.4 Obraz a zvuk**

Vyberte *Display and sound* (Obraz a zvuk) pro změnu položek Screen resolution (Rozlišení obrazovky), Audio formats (Formáty zvuku) a nastavení HDMI CEC Control (HDMI CEC ovládání).

Ve výchozím nastavení je rozlišení obrazovky automaticky nastaveno na nejlepší a maximální rozlišení připojeného televizoru. Pokud chcete, můžete přepnout na nižší rozlišení a vypnout funkci HDR. Vyberte *HDMI CEC* pro nastavení ovládání pomocí dálkového ovládání ze zařízení a připojeného televizoru.

Vyberte nastavení *Advanced and Sound* (Pokročilé a zvuk) pro výběr mezi stereo a Dolby zvukem, a pro aktivaci výstupu S/PDIF. Pomocí *Display and sound* (Obraz a zvuk) > *Advanced sound settings* (Pokročilá nastavení zvuku) > *Select formats* (Výběr formátů) > *None* (Žádný) nastavte pouze Stereo zvuk. Vyberte *Automatic* (Automaticky) pro použití všech zvukových formátů podporovaných tímto zařízením, včetně Dolby Digital.

## **9.7 Dálkový ovladač a příslušenství**

Vyberte možnost *Add accessory* (Přidat příslušenství) pro Bluetooth párování nového dálkového ovladače nebo zařízení. Chcete-li odstranit nebo přejmenovat Bluetooth zařízení, nebo zobrazit jeho detailní informace, vyberte dané zařízení v části *Remote and accessories* (Dálkový ovladač a příslušenství) a stiskněte tlačítko **OK** pro získání přístupu.

### <span id="page-17-0"></span>**9.8 Nastavení tlačítek dálkového ovladače**

Vyberte možnost *Add device* (Přidat zařízení), pokud chcete pomocí dodávaného Android dálkového ovladače ovládat jiná zařízení, jako například televizor, zvukový projektor nebo AV přijímač. Tato zařízení musí být připojena HDMI kabelem. Můžete si vybrat z položek Volume (Hlasitost), Standby (Pohotovostní režim) a Source input of TV screen (Vstupní zdroj TV obrazovky). Pro nastavení těchto položek budete potřebovat aktivní připojení k internetu, protože kódy budou řízeny ze serveru na internetu. Postupujte prosím podle pokynů v menu.

## **10.0 ASISTENT GOOGLE ASSISTANT**

### **Vyslovte, co chcete přehrát.**

Požádejte asistenta o přehrání oblíbeného pořadu, videa nebo hudby. Nebo o vyhledání oblíbeného nejnovějšího trháku.

### **Pro spuštění stiskněte tlačítko Google Assistant na vašem dálkovém ovladači**

Mluvte do mikrofonu vašeho dálkového ovladače s hlasovým vyhledáváním.

Další informace o asistentovi Google Assistant si vyhledeite na webu assistant.google.com nebo vyslovte "What can you do?" (Co všechno umíš?)

### **Filmy a TV pořady:**

Play Stranger Things on Netflix. (Přehraj Stranger Things na Netflixu.) Videoklipy: Play cat videos. (Přehraj videa o kočkách.) Aplikace: Open YouTube. (Otevři YouTube.) Vyhledávání: Search for sitcoms. (Vyhledej sitcomy.) Informace: Tell me about Game of Thrones. (Řekni mi, co to je Hra o trůny.)

### **Ovládání**

Přehrávání: Pause. (Pozastav.) Stop. (Zastav.) Obnovení hlasitosti: Louder. (Hlasitěji.) Softer. (Tišeji.) Napájení: Turn off. (Vypni.)

### **Přehrávání hudby, zpráv nebo podcastů**

Hudba: Play music by Sia. (Přehraj hudbu pomocí Sia.) (Zjistěte, jak vybrat poskytovatele vaší hudební služby.) Zprávy: Play the news. (Přehraj zprávy.) What's the latest news from BBC? (Jaké jsou nejnovější zprávy BBC?)

### **Dotazy na Google**

Sport: How did the Patriots do? (Jak hráli Patrioti?) When is the next Warriors game? (Kdy budou hrát Warriors?) Výpočty: What's 20% of 80? (Kolik je 20 % z 80?)

Slovník: What does "ludic" mean? (Co znamená slovo "hravý"?)

Vyhledávání odpovědí: How far away is the moon? (Jak je vzdálený Měsíc?) What is weather in Berlin? (Jaké je počasí v Berlíně?) Konverze jednotek: How many teaspoons in a cup? (Kolik čajových lžiček vejde do šálku?)

**POZNÁMKA:** Abyste mohli na vašem dálkovém ovladači používat asistenta Google Assistant, musíte nejprve spárovat váš Bluetooth dálkový ovladač s vaším TV boxem.

# <span id="page-18-0"></span>**11.0 RESETOVÁNÍ NA TOVÁRNÍ NASTAVENÍ**

V položce Settings (Nastavení) vyberte Device Preferences (Preference zařízení) > About (Informace) > Factory Reset (Resetování na tovární nastavení).

Klepněte na Factory reset (Resetování na tovární nastavení) pro smazání všech dat.

Po výběru této možnosti budou smazány všechny ručně nainstalované aplikace a uživatelská data. Android TV box se vrátí do stavu Průvodce první instalací pro novou instalaci.

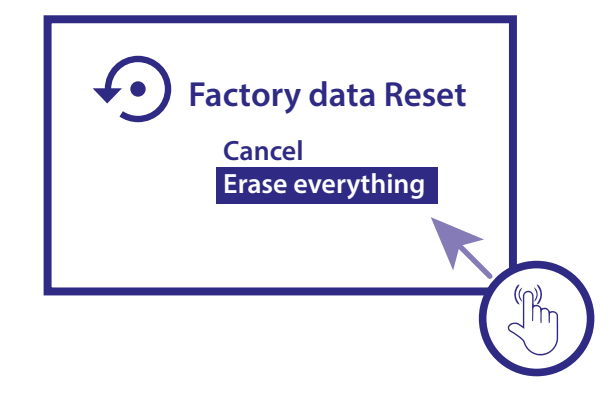

**VAROVÁNÍ:** Resetováním vašeho Android TV boxu na výchozí tovární nastavení budou všechna vaše nastavení, nainstalované aplikace, účty a uložené kanály trvale smazány. Používejte prosím tuto funkci s rozmyslem.

# **12.0 SNADNÉ ŘEŠENÍ PROBLÉMŮ**

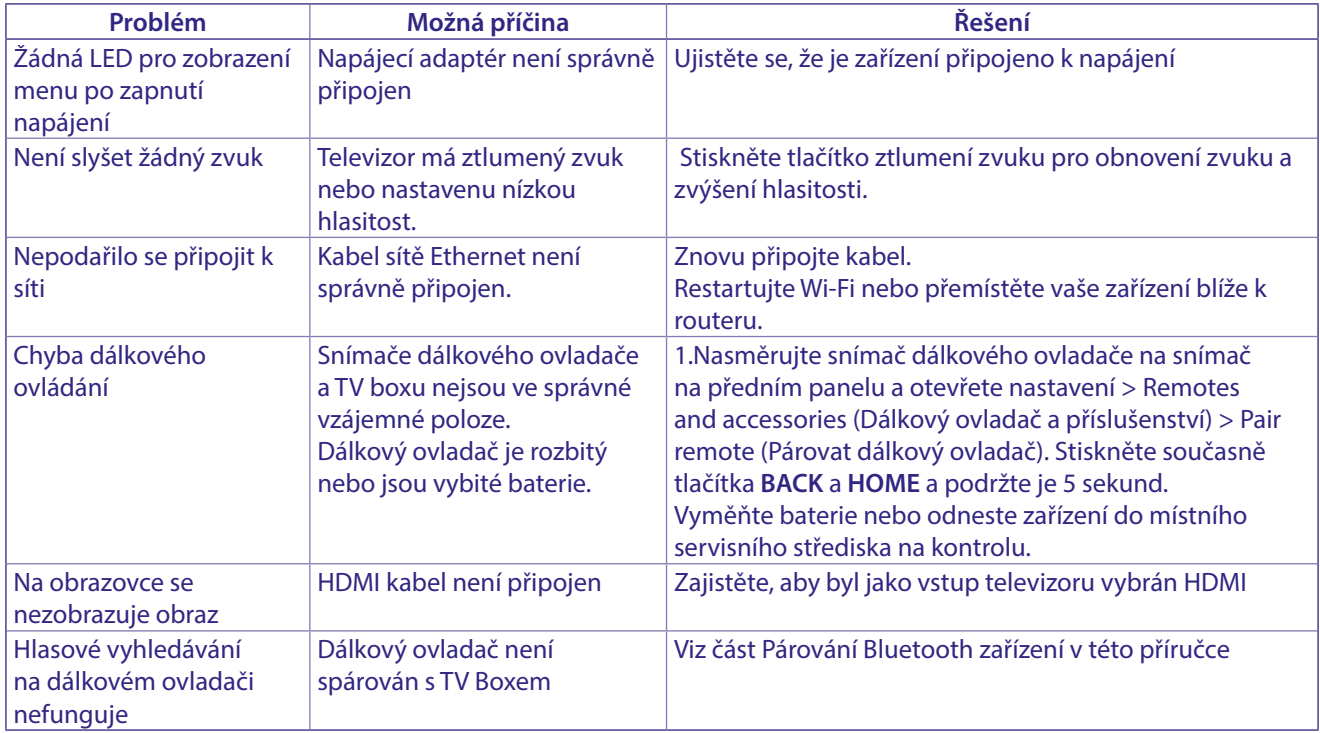

## <span id="page-19-0"></span>**13.0 TECHNICKÉ ÚDAJE**

**Video decoder**

Kvalita obrazu: HLG, HDR10, HDR10+ Rozlišení obrazu: 3840 x 2160 (4Kp60, 4Kp30) 480i, 480p, 576i, 576p,720p, 1080i, 1080p24,1080p30,1080p60 Video kodeky: 10-bit H.265 (HEVC), VP9 Profile 2, H.264, AV 1.

### **Audio decoder**

Dekódování zvuku: Dolby® Digital/ Dolby® Digital Plus\*, \*, AAC, LC-AAC, HE-AAC, MP 3, MPEG-1 layer1/2

\* Dolby, Dolby Audio a symbol dvojitého D jsou ochranné známky společnosti Dolby Laboratories Licensing Corporation.

### **Pamäť a systém:**

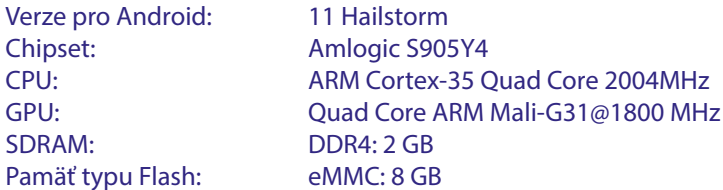

#### **Konektory**

ANT IN **HDMI** Ethernet 2× port USB 2.0 Port Micro SD S/PDIF (optický) DC IN (12 V, 1 A)

### **Obecné údaje**

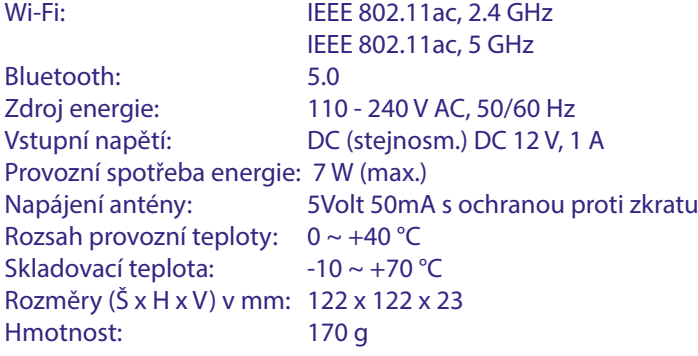

### **Ochrana dat:**

Vezměte prosím na vědomí, že společnost STRONG, její výrobní partneři, poskytovatelé aplikací a poskytovatelé služeb mohou shromažďovat a používat technické údaje a související informace, včetně, avšak nikoli výhradně, technických informací o tomto zařízení, systému a aplikačním

softwaru a periferních zařízeních. Společnost STRONG, její výrobní partneři, poskytovatelé aplikací a poskytovatelé služeb mohou tyto informace používat pro vylepšování svých produktů nebo proto, aby vám mohli poskytovat služby nebo technologie za předpokladu, že jsou v podobě, která vás osobně neidentifikuje.

Kromě tohoto prosím pamatujte na to, že některé poskytované služby - již existující v zařízení nebo vámi instalované - mohou vyžadovat registraci, pro kterou musíte poskytnout osobní údaje.

Kromě toho si prosím uvědomte, že některé služby, které nejsou předinstalovány, ale lze je nainstalovat, mohou shromažďovat osobní údaje, a to i bez uvedení dalšího varování, a že společnost STRONG nenese odpovědnost za případné narušení ochrany dat službami, které nejsou předinstalovány.

\* Dostupnost aplikací závisí na konkrétní zemi. Společnost STRONG nenese odpovědnost za služby poskytované třetími stranami. Nabídky třetích stran mohou být kdykoli změněny nebo zrušeny, nemusí být k dispozici ve všech regionech a mohou vyžadovat samostatné předplatné.

# SIRONG

## **BEZPEČNOSTNÍ POKYNY**

### $CZ$

#### Před použitím tohoto zařízení si přečtěte všechny pokyny. Tyto pokyny si dobře uschovejte pro pozdější použití.

- Používejte pouze doplňky/příslušenství specifikované nebo poskytované výrobcem (například speciální napájecí adaptér, baterii apod.)
- Před instalací nebo použitím tohoto přístroje si prosím na produktu přečtěte informace o elektrických parametrech a bezpečnosti
- Abyste minimalizovali nebezpečí požáru nebo úrazu elektrickým proudem, nevystavujte tento přístroj dešti nebo vlhkosti.
- Odvětrávání nesmí být ztíženo zakrýváním větracích otvorů předměty, jako například novinami, ubrusy, záclonami apod.
- Přístroj nesmí být vystaven kapající nebo stříkající vodě a na přístroji nesmí stát žádné nádoby naplněné tekutinami, jako například vázy.

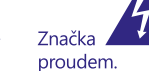

označuje nebezpečí úrazu elektrickým

- Aby nedošlo ke zranění, musí být tento přístroj bezpečně připevněn k podlaze nebo stěně, podle pokynů pro instalaci.
- V případě nesprávné výměny baterie hrozí nebezpečí výbuchu. Pro náhradu použijte pouze stejné nebo ekvivalentní typy.
- Nevystavujte baterii (baterie, akumulátory) nadměrnému teplu, jako například ze slunečního světla, ohně apod.
- Nadměrný akustický tlak ze sluchátek může způsobit poškození sluchu.
- Poslech hudby s vysokou hlasitostí trvající delší dobu může poškodit sluch.
- Pro snížení rizika poškození sluchu je nutno snížit hlasitost na bezpečnou příjemnou úroveň a omezit čas věnovaný poslechu hudby s wsokou hlasitostí
- Síťová zástrčka nebo přípojka přístroje se používá jako odpojovací zařízení, a proto musí zůstat snadno dostupná. Pokud přístroj nepoužíváte nebo jej budete přemísťovat, věnujte prosím pozornost napájecímu kabelu - například jej svažte kabelem nebo učiňte podobné opatření. Napájecí kabel nesmí přijít do kontaktu s ostrými hranami a podobnými předměty, které by mohly<br>způsobit jeho poškození. Při opětovném zprovozňování přístroje prosim zkontrolujte, zda nedošlo k poškození napájecího kabelu. Žádná světelná indikace na přístroji neznamená, že je přístroj zcela odpojen od sítě. Pro kompletní odpojení přístroje od sítě vytáhněte síťovou zástrčku ze zásuvky.
- Věnujte pozornost ekologickému způsobu likvidace baterií.
- Na přístroji nesmí být umístěny žádné zdroje otevřeného ohně, jako například hořící svíčky.

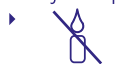

 $\Box$ 

Aby nedošlo k rozšíření ohně, udržujte svíčky a jiné zdroje otevřeného ohně neustále v dostatečné vzdálenosti od tohoto produktu.

Zařízení s tímto symbolem je elektrické zařízení třídy II nebo elektrické zařízení s dvojitou izolací. Bylo navrženo tak, že není vyžadováno bezpečnostní připojení k elektrickému uzemnění.

### Bezpečnostní opatření

- Nikdy nezkoušejte toto zařízení otevírat. Je nebezpečné dotýkat se vnitřku zařízení, protože uvnitř jsou místa s vysokým napětím a hrozí úraz elektrickým proudem. Pokud zařízení otevřete, dojde k ukončení platnosti záruky na produkt. Veškerou údržbu nebo opravy svěřte kvalifikovaným technikům.
- Před zapojováním kabelů zajistěte, aby bylo zařízení odpojeno od síťového napájení. Po vypnutí zařízení několik sekund počkejte, než budete toto zařízení přemísťovat nebo odpojovat jakékoli jiné zařízení
- Je nezbytné, abyste používali pouze schválené prodlužovací kabely a kompatibilní kabely, vhodné pro elektrický příkon instalovaného zařízení. Zkontrolujte prosím, zda napájecí napětí

odpovídá požadovanému napětí, uvedenému na výrobním štítku na zadním panelu zařízení

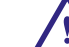

- V případě náhrady baterie nesprávným typem hrozí nebezpečí výbuchu.
- V případě likvidace baterie pomocí ohně, horké trouby, nebo mechanickým rozmačkáním či rozřezáním hrozí nebezpečí **výbuchu**
- Pokud ponecháte baterii v prostředí s extrémně vysokou teplotou, může dojít k výbuchu nebo úniku hořlavé tekutiny či plynu.
- V případě, že je baterie vystavena extrémně nízkému tlaku vzduchu, může dojít k výbuchu nebo úniku hořlavé tekutiny či plvnu.

### Provozní prostředí

- Neinstalujte toto zařízení do stísněných prostorů, jako například knihovniček
- Nepoužívejte tento přístroj ve vlhkých a chladných místech nebo v jejich blízkosti, a chraňte přístroj před přehříváním.
- Udržujte přístroj mimo přímé sluneční světlo.
- Nepoužívejte přístroj v prašných místech nebo v jejich blízkosti.
- Nepřipevňujte svíčku k přístupné oblasti otvoru, aby nedošlo k vniknutí cizích hořlavých materiálů do zařízení.

### **Směrnice WEEE**

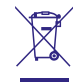

Správná likvidace tohoto produktu. Toto označení znamená, že tento produkt nesmí být v zemích Evropské unie vyhazován do běžného domácího odpadu. Aby nedošlo k poškození životního prostředí nebo lidského zdraví v

důsledku nekontrolované likvidace odpadu, proveďte jeho ekologickou likvidaci a přispějte tak k udržitelnému používání materiálových zdrojů. Vaše použité zařízení můžete odevzdat ve sběrném dvoře nebo kontaktujte prodejce, u kterého jste produkt zakoupili. Může váš produkt přijmout a ekologicky zlikvidovat.

### Skladování

Vaše zařízení bylo před expedicí pečlivě zkontrolováno a zabaleno. Při jeho rozbalování zkontrolujte, zda balení obsahuje všechny součásti příslušenství a poté obalový materiál uložte mimo dosah dětí. Doporučujeme vám, abyste si krabici během záruční doby ponechali, aby bylo vaše zařízení v případě opravy nebo jiného úkonu v rámci záruky dokonale chráněno

### **Software Popis:**

Tento produkt zahrnuje software, který nesmí být modifikován třetí stranou.

Strong poskytuje software nainstalovaný v produktu a publikuje příslušný software nebo aktualizace softwaru online na www.strong.tv

#### )NODUŠENÉ EU PROHLÁŠENÍ O SHODÍ

Společnost STRONG tímto prohlašuje, že typ rádiového zařízení v podobě této digitální přijímač splňuje požadavky směrnice 2014/53/EU.

Kompletní text Prohlášení o shodě s EU je dostupný na následující internetové adrese: http://www.strong.tv/en/doc